## **Robot instantiateVFWCL**

This page will walk through the robot framework automated creation of the vFirewall Closed Loop (vFWCL) use case to show how the overall vFWCL works and to high light the confirmation steps and training that can be derived from the robot automated test.

## Preconditions:

- 1. The demonstration VNFs like vFWCL assume that the ONAP OAM network is setup in your environment as a 10.0.0.0/16 with a prefix cidr of 10.0. Robot will assign OAM IP addresses in this range.
- 2. The demonstration VNF heat templates assume that the PUBLIC neutron network (openStackPublicNetId) provided in the robot section of the override.yaml / values.yaml chart is setup so that new interfaces can be created via the VNF Heat template on that public interface. It need not be an external public network and many environments use a separate external network with floating IPs to assign an external IP to the VNFs external facing ip address/ports after instantiation if they have that setup.
- 3. ONAP has been installed
- 4. robot init has been run ((e.g., **./demo-k8s.sh onap init**)) to setup the customer , cloud configurations, distribution of models and set the owning entity/project/line of business in VID for tracking the Service and VNF
- 5. Additionally a distribution should be run ( **./ete-k8s.sh onap healthdist**) to confirm that model distribution succeeds

cd /root/onap/kubernetes/robot

- ./ete-k8s.sh onap health
- ./ete-k8s.sh onap healthdist
- ./demo-k8s.sh onap init
- ./demo-k8s.sh onap init\_robot

The "init\_robot" simply sets the password for the test account on the robot web page that we will be using.

http://<k8s-node-ip>:30209/logs/ is the page to see the robot test cases results and from there we will walk through the results.

Select one of the test cases from the list and then open log.html (e.g., [http://<k8host-ip>:30209/logs/0005\\_ete\\_instantiateVFWCL/log.html](http://k8s-host-m5j7ranchercluster1012.eastus.cloudapp.azure.com:30209/logs/0005_ete_instantiateVFWCL/log.html) )

## [TestsuitesTestLogvFWCL\\_Dublin.html](https://wiki.onap.org/download/attachments/68536747/TestsuitesTestLogvFWCL_Dublin.html?version=1&modificationDate=1562780604000&api=v2)

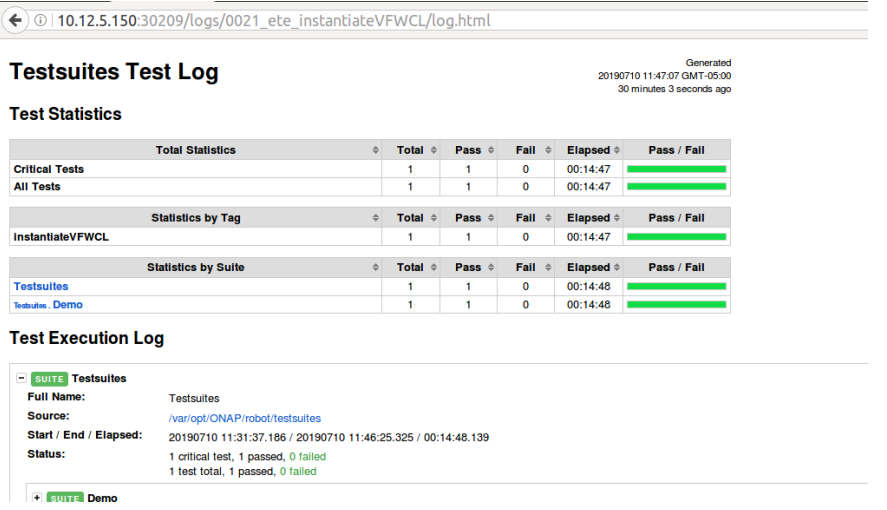

## **./ete-k8s.sh onap instantiateVFWC**L

root@onap-rancher:~/oom/kubernetes/robot# ./ete-k8s.sh onap instantiateVFWCL

- ++ export NAMESPACE=onap
- ++ NAMESPACE=onap
- +++ kubectl --namespace onap get pods

+++ sed 's/ .\*//'

+++ grep robot

++ POD=dev-robot-robot-7bf98dfb65-k2p65

++ TAGS='-i instantiateVFWCL'

++ ETEHOME=/var/opt/ONAP

+++ kubectl --namespace onap exec dev-robot-robot-7bf98dfb65-k2p65 -- bash -c 'ls -1q /share/logs/ | wc -l'

++ export GLOBAL\_BUILD\_NUMBER=21

++ GLOBAL\_BUILD\_NUMBER=21

+++ printf %04d 21

++ OUTPUT\_FOLDER=0021\_ete\_instantiateVFWCL

++ DISPLAY\_NUM=111

++ VARIABLEFILES='-V /share/config/vm\_properties.py -V /share/config/integration\_robot\_properties.py -V /share/config/integration\_preload\_parameters. py'

++ VARIABLES='-v GLOBAL\_BUILD\_NUMBER:12049'

++ kubectl --namespace onap exec dev-robot-robot-7bf98dfb65-k2p65 -- /var/opt/ONAP/runTags.sh -V /share/config/vm\_properties.py -V /share/config /integration\_robot\_properties.py -V /share/config/integration\_preload\_parameters.py -v GLOBAL\_BUILD\_NUMBER:12049 -d /share/logs /0021\_ete\_instantiateVFWCL -i instantiateVFWCL --display 111

Starting Xvfb on display :111 with res 1280x1024x24

Executing robot tests at log level TRACE

==============================================================================

**Testsuites** 

==============================================================================

Testsuites.Demo :: Executes the VNF Orchestration Test cases including setu...

==============================================================================

Instantiate VFWCL

Downloaded:service-Vfwcl201907101631-csar.csar

Set VNF ProvStatus: e26ed2db-43a4-40bd-9880-65a02dbf734f to ACTIVE

Set VNF ProvStatus: fc482c95-3d58-45e5-b6c0-bc0321c049a1 to ACTIVE

Customer Name=DemoCust\_aec5b5b9-6e62-4e07-bef6-88bddacd5132

VNF Module Name=Vfmodule\_Ete\_vFWCLvFWSNK\_aec5b5b9\_0

VNF Module Name=Vfmodule\_Ete\_vFWCLvPKG\_aec5b5b9\_1

Update old vFWCL Policy for ModelInvariantID=0b663b8a-2b4a-42d8-9ea6-f965602be1fc

Create vFWCL Monitoring Policy

Create vFWCL Operational Policy

{u'content': u'controlLoop%3A%0A++++version%3A+2.0.0%0A++++controlLoopName%3A+ControlLoop-vFirewall-0b663b8a-2b4a-42d8-9ea6 f965602be1fc%0A++++trigger\_policy%3A+unique-policy-id-1-modifyConfig%0A++++timeout%3A+1200%0A++++abatement%3A+false%0Apolicies%3A% 0A++++-+id%3A+unique-policy-id-1-modifyConfig%0A++++++name%3A+modify\_packet\_gen\_config%0A++++++description%3A%0A++++++actor% 3A+APPC%0A++++++recipe%3A+ModifyConfig%0A++++++target%3A%0A++++++++++resourceID%3A+0b663b8a-2b4a-42d8-9ea6-f965602be1fc% 0A++++++++++type%3A+VNF%0A++++++payload%3A%0A++++++++++streams%3A+%27%7B%22active-streams%22%3A5%7D%27% 0A++++++retry%3A+0%0A++++++timeout%3A+300%0A++++++success%3A+final\_success%0A++++++failure%3A+final\_failure% 0A++++++failure\_timeout%3A+final\_failure\_timeout%0A++++++failure\_retries%3A+final\_failure\_retries%0A++++++failure\_exception% 3A+final\_failure\_exception%0A++++++failure\_guard%3A+final\_failure\_guard%0A', u'policy-id': u'operational.modifyconfig'}

Push vFWCL To PDP Group

Validate vFWCL Policy

APPC Mount Point for VNF Module Name=Vfmodule\_Ete\_vFWCLvFWSNK\_aec5b5b9\_0

APPC Mount Point for VNF Module Name=Vfmodule\_Ete\_vFWCLvPKG\_aec5b5b9\_1

| PASS |

Testsuites.Demo :: Executes the VNF Orchestration Test cases inclu... | PASS |

1 critical test, 1 passed, 0 failed

1 test total, 1 passed, 0 failed

==============================================================================

Testsuites | PASS |

1 critical test, 1 passed, 0 failed

1 test total, 1 passed, 0 failed

==============================================================================

Output: /share/logs/0021\_ete\_instantiateVFWCL/output.xml

Log: /share/logs/0021\_ete\_instantiateVFWCL/log.html

Report: /share/logs/0021\_ete\_instantiateVFWCL/report.html

This one line will do all the steps required to instantiate and setup the Virtual Machines for closed loop control in about 20 minutes.

Either the instantiateVFWCL or the instantiateVFW can be used to confirm that your ONAP installation and configuration (particularly to Openstack) is correct.

This table will cover the important steps in the log.html file to highlight items of note during the test case.

**NOTE:** The important difference between robot's use of the SDC internal API's is that the service is created first and items are attached to the service. In the GUI , the items are attached to a temporary structure and then a service is created by dragging the resources from the pallette onto the service. The result is the same service and resource artifacts. References to ASDC are legacy tags that in the future will correctly be edited to be SDC.

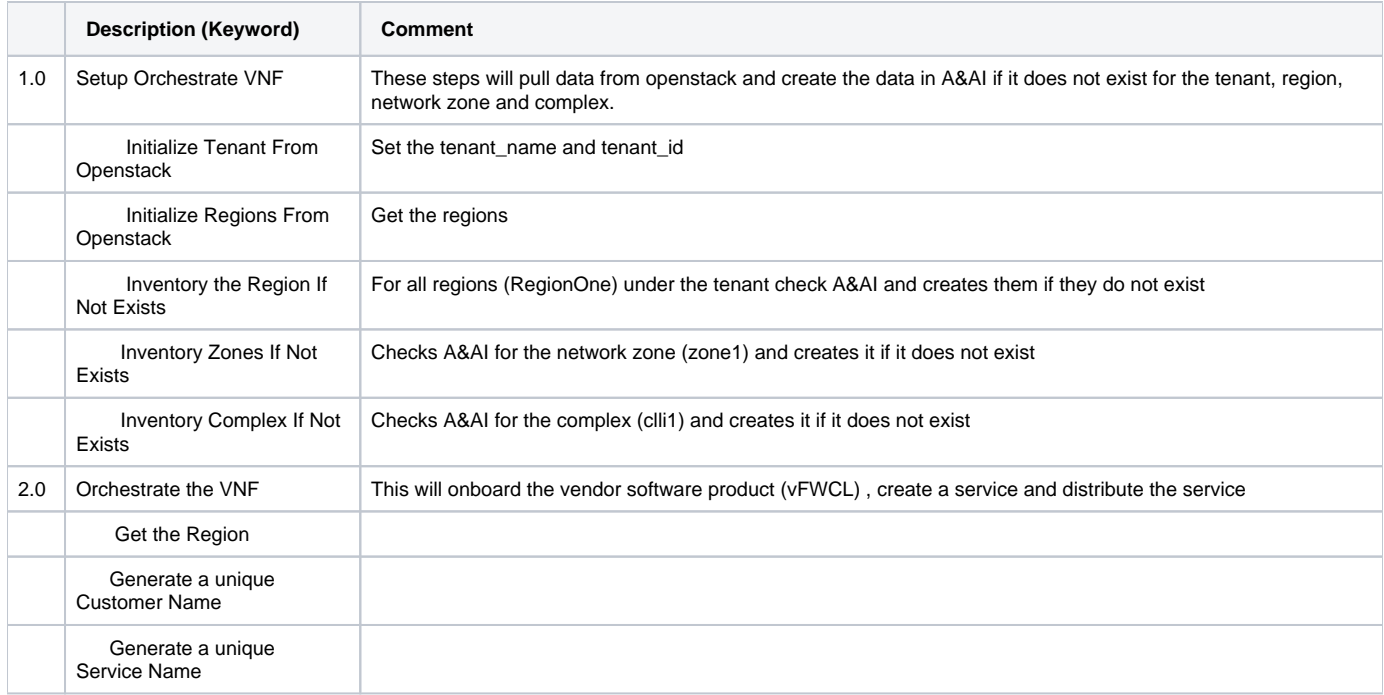

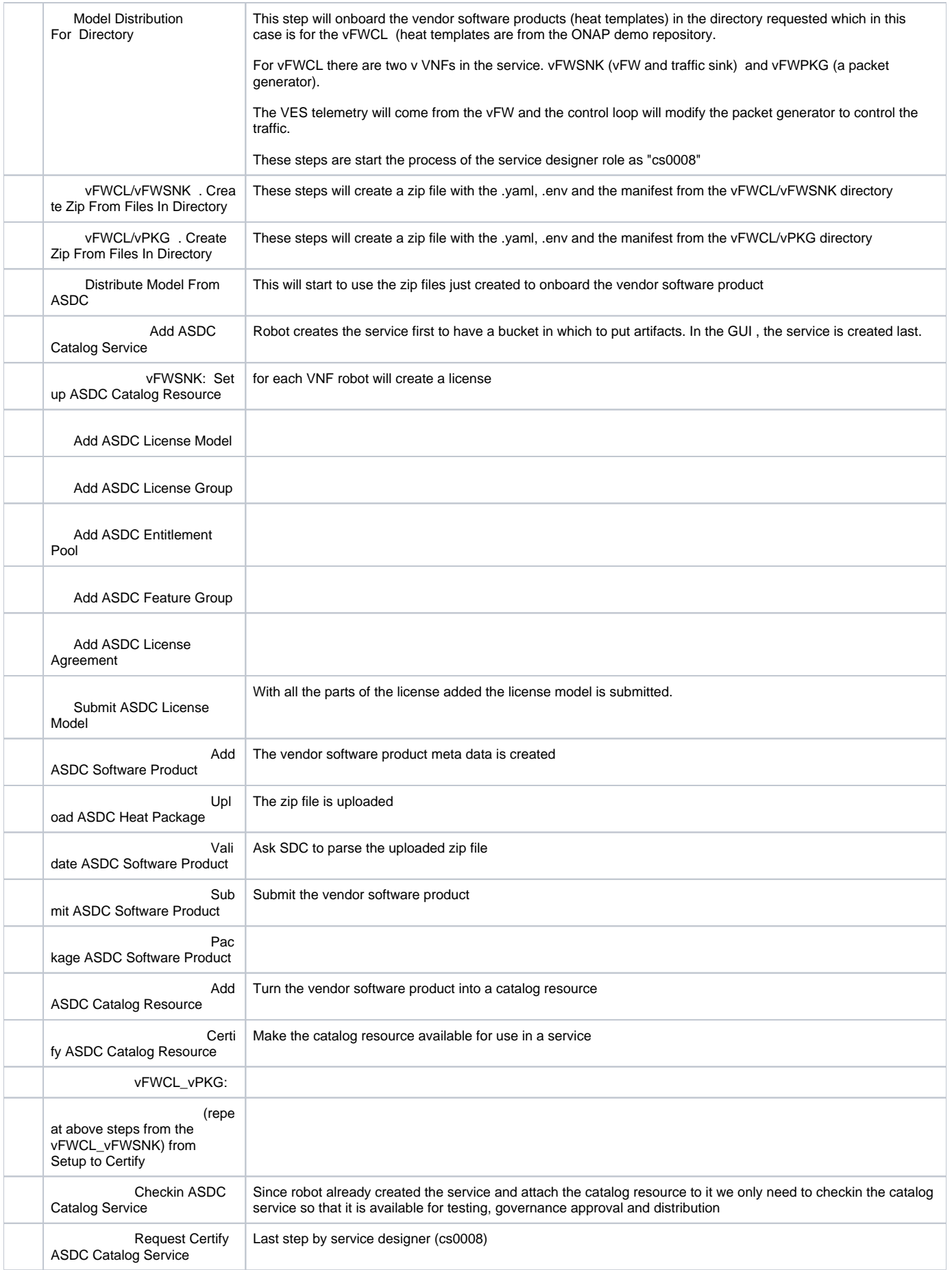

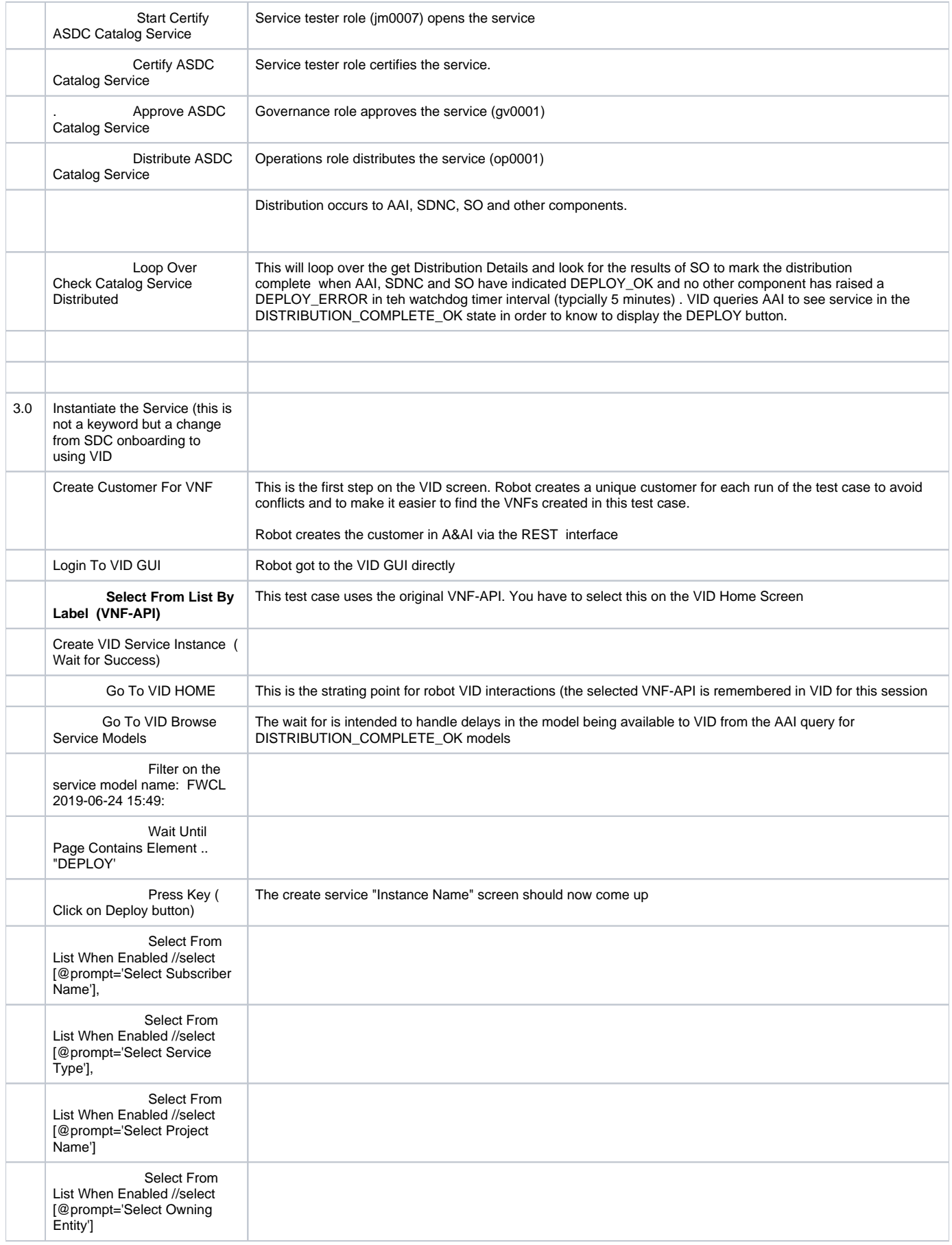

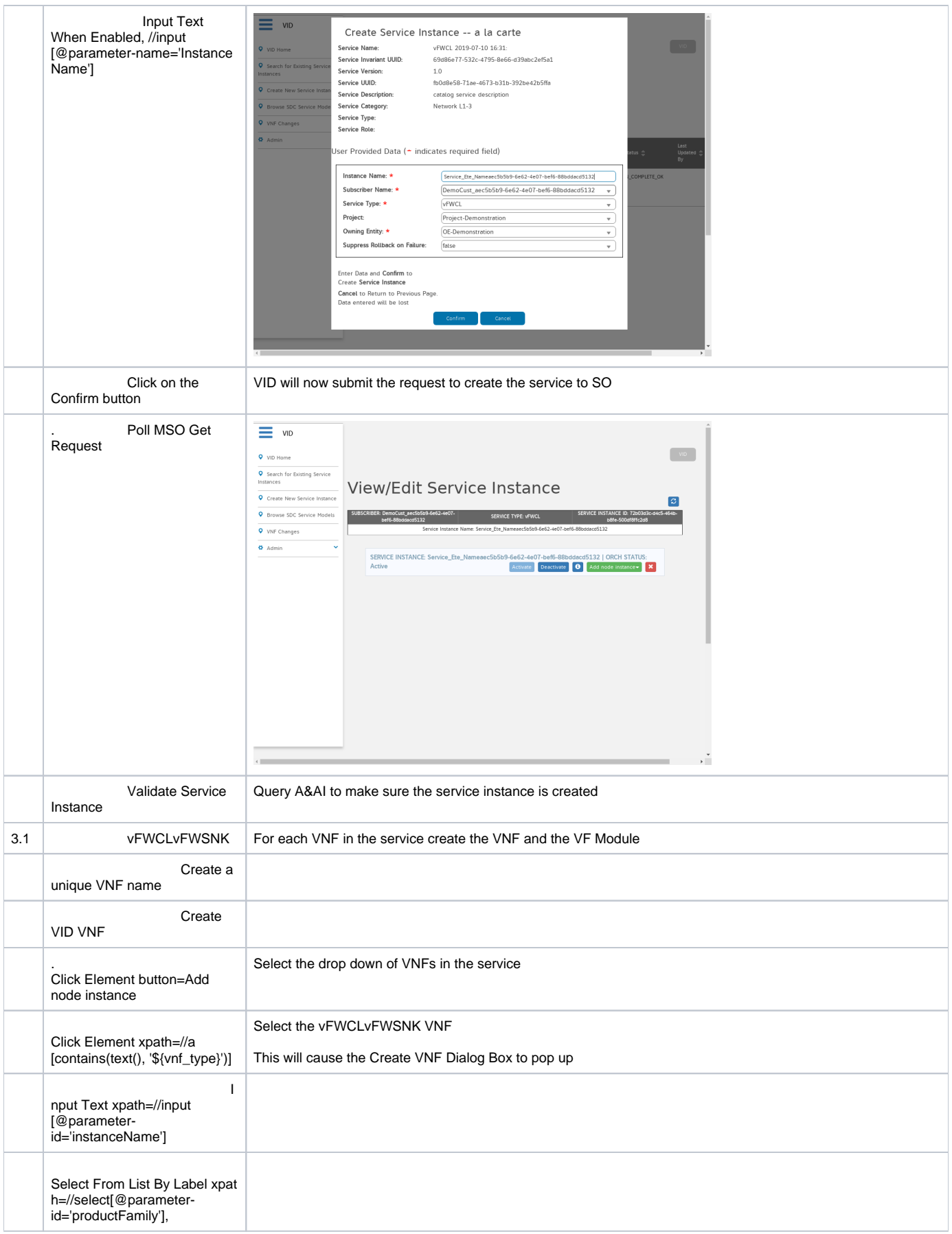

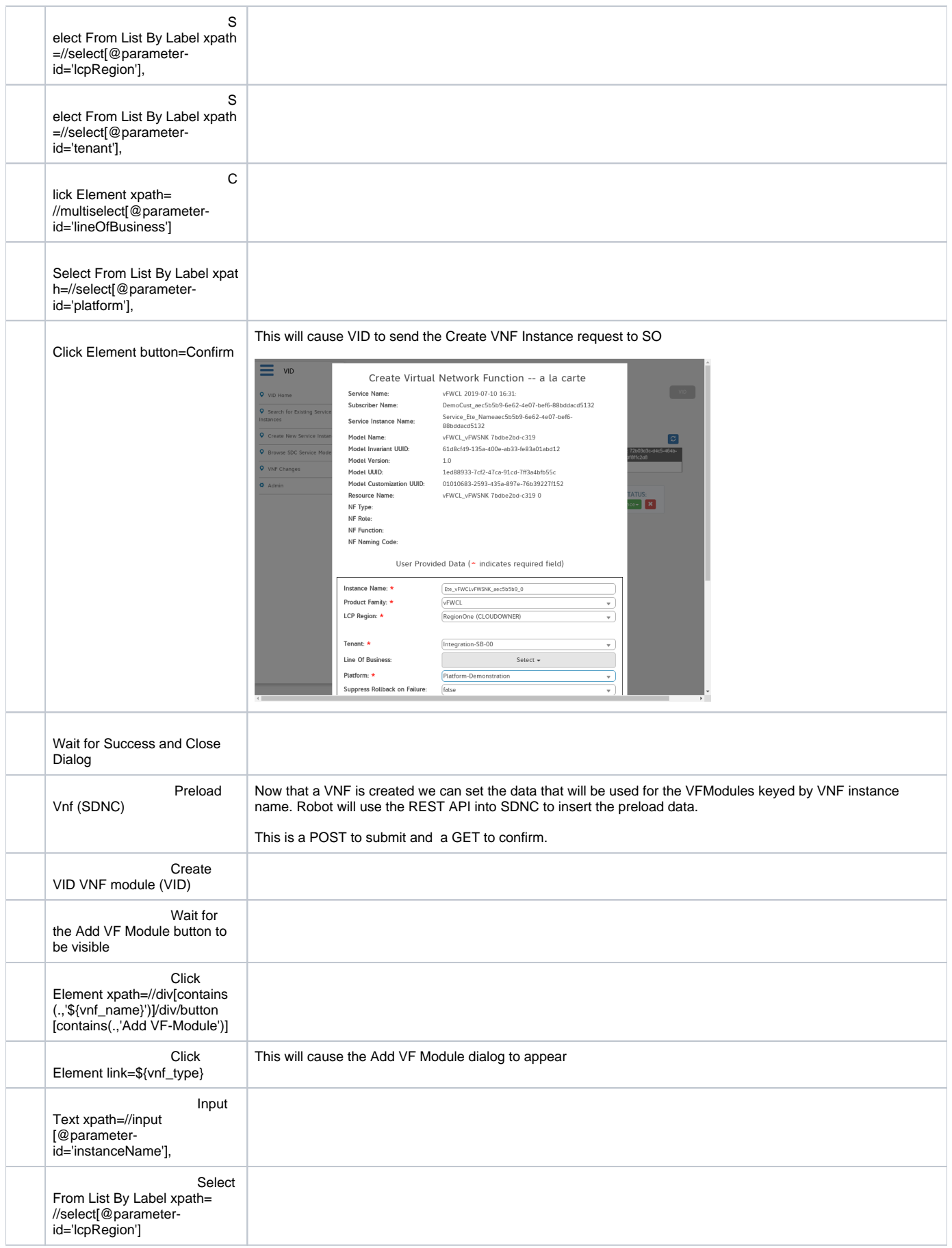

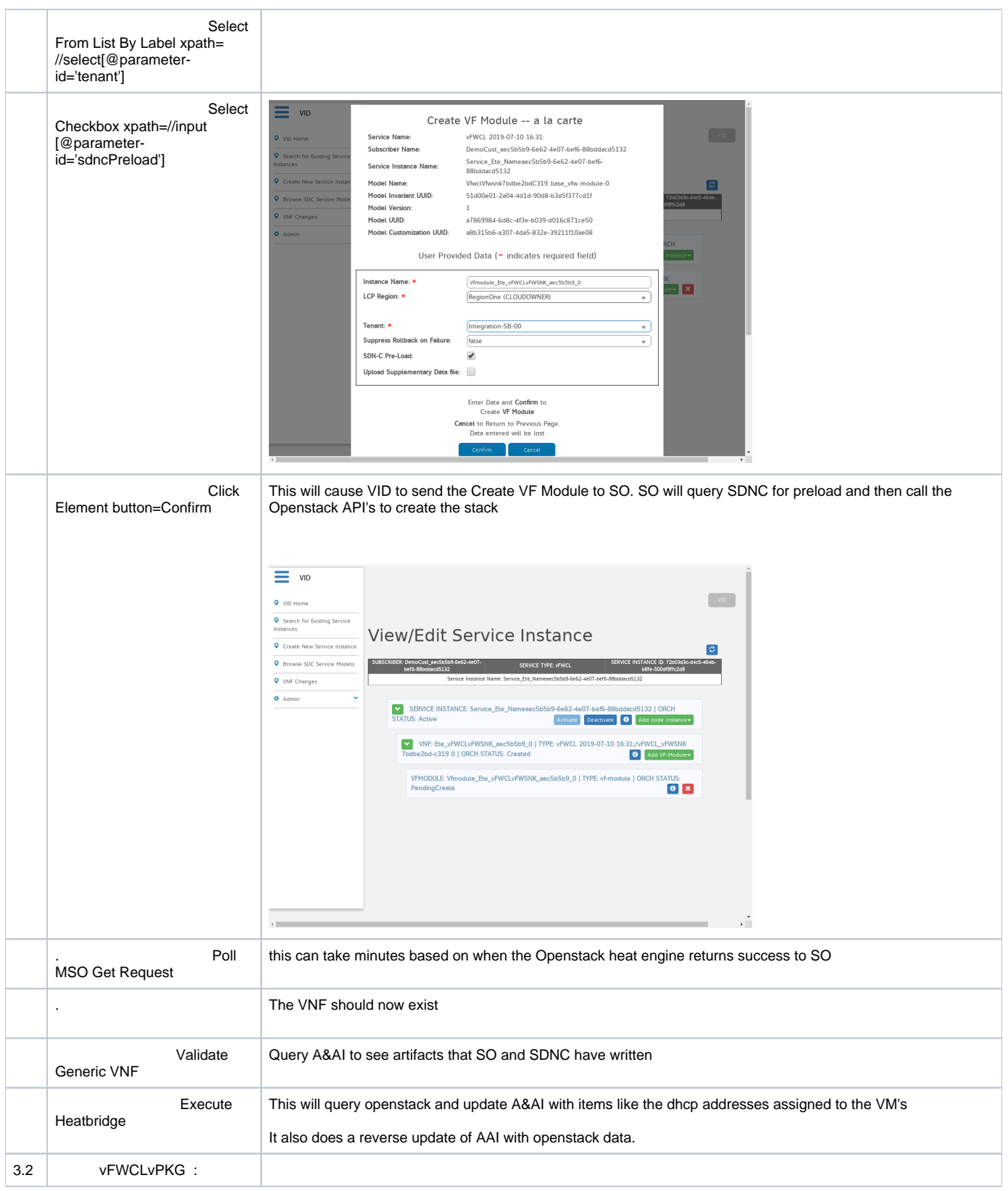

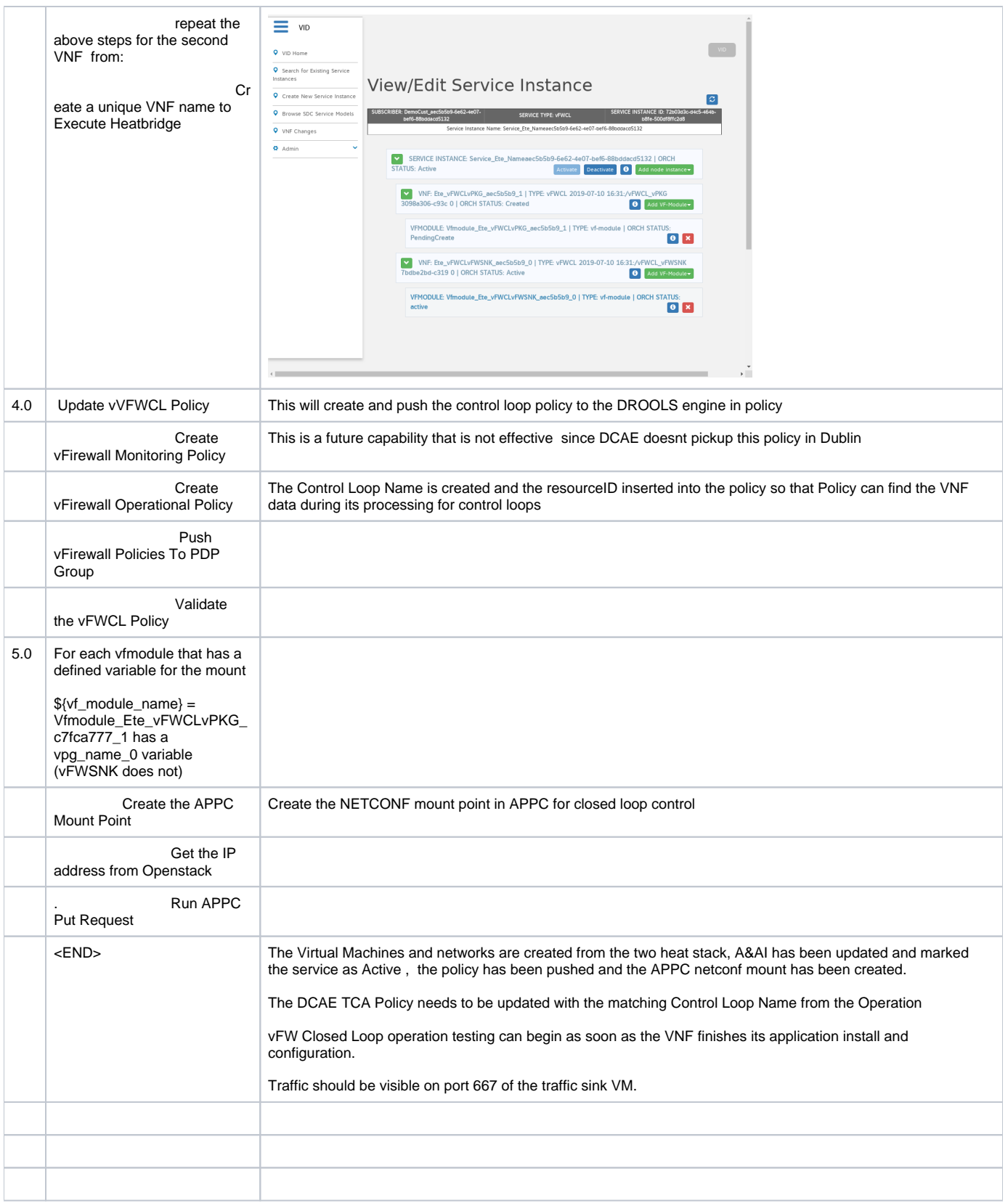